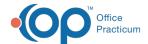

## **Audit Trail**

Last Modified on 07/30/2021 1:48 pm EDT

Version 14.19

This window map article points out some of the important aspects of the window you're working with in OP but is not intended to be instructional. To learn about topics related to using this window, see the **Related Articles** section at the bottom of this page.

## **About Audit Trail**

Path: Several (upon deletion of any element of patient information)

The Audit Trail For window displays when a record is deleted from the database. It provides a drop-down menu to select the reason for deletion or change to a record. This reason is then stored in the Audit Log for the patient.

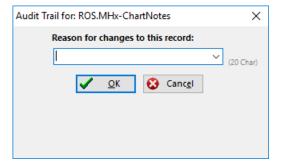

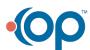